### SHARP 5.5インチ 高精細CGシリコン液晶パネルセット LS055-CGS-LCD-SET 1080×1920ドット ラズパイ用 株式会社 秋月電子通商

**www.www.www.www.www.www.www.www.** xxxxxxxxxxxxxxxxxxxxxxxxxxxxxxxxxxxx

# 本製品について

Raspberry Pi (3/2/B+) 用の HDMI 表示デバイスとして最適設計 された高精細液晶パネルセットです。HDMI ポート経由で送られる

音声信号 (ステレオ) をφ 3.5mm ミニジャックからアナログ出力 することができます。

フル HD でポートレート (縦長)映像を出力することができる各種 HDMI 機器 (Windows PC 等 \*1) にも対応します。

\*1: 動作 (映像/音声 ) につきましては、各機器のグラフィクス性能に大きく依存いたし<br>ます。 HDMI 出力仕様として、1080 × 1920(縦長映像 )、リフレッシュレート 50Hz のハー 。<br>ドウェアスペックを必要とします。Windows OS の場合、Windows 7(32/64bit)以降 の各バージョンで動作確認をしております。

ご注意:著作権保護として使用されている HDCP-KEY を必要とす る映像 / 音声はサポートしておりません。

## セット内容

- □ 5.5 インチ フル HD CG シリコン液晶パネル [LS055T1SX01A(SHARP 製)]
- □ HDMI-MIPI ブリッジ基板 [AE-HDMI-MIPI]
- □ MIPI-I/F 基板 [AE-LS055-MIPI]
- □ フレキシブルフラットケーブル (FFC) [FFC-0.5-60-150]

## 主な仕様

### **LS055T1SX01A**

- ·液晶パネル: CG シリコン (連続粒界結晶シリコン)TFT
- ・画素数: 1080×RGB×1920 ピクセル (フル HD ポートレート)
- ・画素密度: 397.5PPI
- · 色数: RGB24bit (16,777,216 通り)
- ·表示エリア: 69.012(W) × 122.688(H)mm
- ·外形サイズ: 71.72(W) × 130.40(H) × 1.655(D) (mm)

#### **AE-HDMI-MIPI**

- - - - - - - - - -<br>3 種類の液晶パネル共用の基板です。
- · 入力: HDMI (HDCP 非対応)
- ・映像出力:デュアル MIPI
- · 電源電圧: DC5V
- · 電源電流:最大 750mA
- ·電源コネクタ: USB マイクロ B(メス)
- · バックライト制御: PWM 調光 5 段階
- ·オーディオ出力: Φ3.5mm、ステレオミニジャック
- ·I2Sデジタルオーディオ出力端子
- ・基板外形サイズ:70.0(W)×70.0(H)mm

#### AE-LS055-MIPI

- 
- ・MIPI インターフェース
- ・基板外形サイズ: 46.5(W) × 22.0(H)mm

#### FFC-0.5-60-150

- 3種類の液晶パネル共用のケーブルです。
- · ピッチ: 0.5mm
- ·信号線数: 60本
- · 長さ: 150mm

液晶パネルは非常に精密度の高い技術で作られていますが、画素欠けや常時点灯する画 あらかじめご了承ください。

## 液晶パネルの取り扱いについて

液晶パネル本体は、とても薄いガラスでできています。また、チッ プ部品が実装されているフレキシブルプリント基板 (FPC) が、ガ ラス基板とわずかな接合面積で接着されています。図1に示すよ うに、ガラス基板と FPC の取り扱いに十分に注意してください。

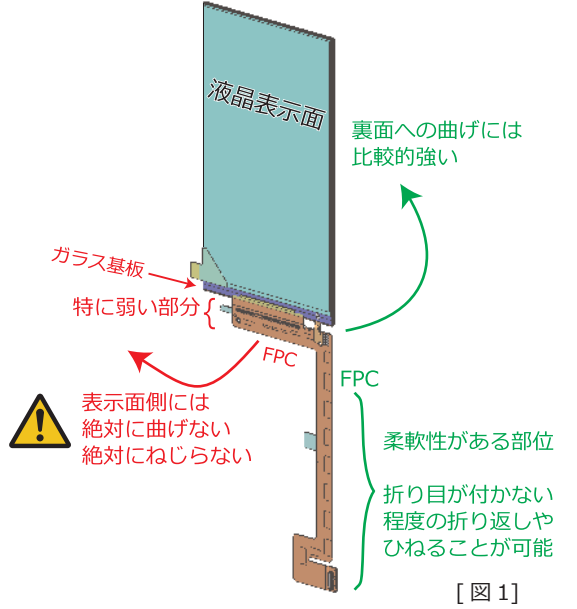

#### ◆ ご参考

FPCをパネル裏面側に折り返して固定することをお勧めします。 固定用の接着テープが FPC に予めセットされています。 パネル裏 面には固定位置を示すマークが付いているので、これに合わせて ます。写真1をご参照ください。なお、特別な意匠を目的として FPCをパネル裏面に固定しない場合には、ガラス基板と FPC の接 合部に無理な力がかからないように、設計には十分ご配慮ください。

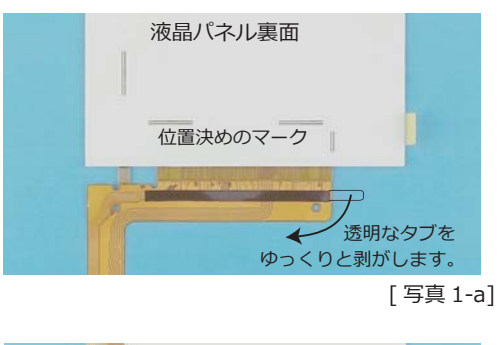

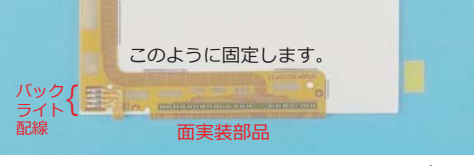

[写真 1-b]

FPCには、バックライト配線と面実装されたチップ部品があります。 この部分が金属に触れたり、硬いもので押されないようにしてくだ さい。また、FPCの開口されている金メッキ部分は GND です。電 源や信号線が触れないようにしてください。

## **AE-HDMI-MIPIの各部の名称と機能**

写真 2 に HDMI から液晶パネル用 MIPI 規格の映像信号に変換す るブリッジ基板の各部の名称と機能を示します。

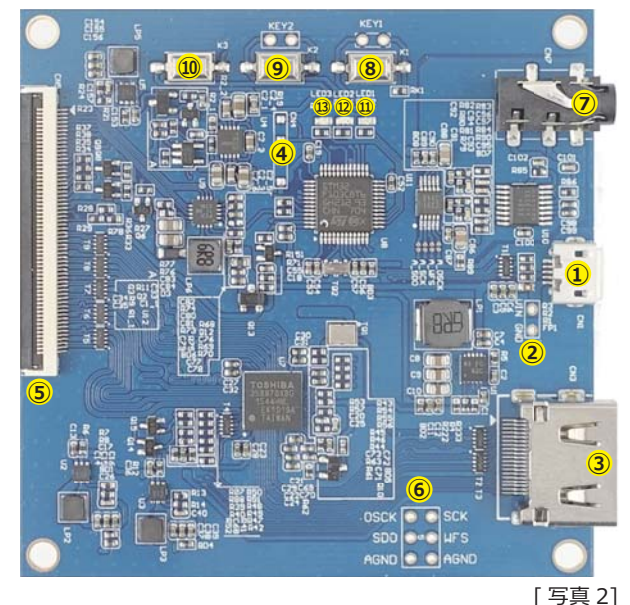

1 CN1: 5V 電源入カコネクタ ( マイクロ USB-B メス) 1A 以上の電流が供給できる DC5V 電源 (AC アダプタ等) にマイクロ USB-B オスケー ブルで接続します。PC の USB バスパワーでは、電力不足の場合があります。また、PC

- ② CN2: 5V 電源人力端子 ( サフ ) [ **cn1 との#用はできません** ] に接続すると USB デバイスとして認識されますが、PC からの操作機能はありません。 1A以上の雷流が供給できる DC5V 雷源 (AC アダプタ等) に雷子ワイヤで配線します。
- 3 CN3: HDMI 入力コネクタ (標準タイプ) Raspberry Pi、PC 等の HDMI 出力機器に標準タイプの HDMI ケーブルで接続します。
- 4 CN4: 未使用 (工場出荷時用)
- 5 CN5: Dual MIPI 出カコネクタ (60 ピン) セット付属の FFC を接続します。
- ⑥ CN6: I2S デジタルオーディオ出力端子 (信号レベル 1.8V)
- $\sigma$  CN7: アナログオーディオ出力ジャック $($   $\varphi$  3.5mm、ステレオ)
- 8 K1(KEY1): スタンバイスイッチ

電源投入時は、電源オン状態からスタートします。K1 を押すことによって液晶パネルの電 源とバックライトがオフになり、スタンバイ状態になります。スタンバイ状態から復帰さ せる場合には、もう一度 K1 を押します。KEY1 は、基板外部からスタンバイ機能を操作す るための端子です。タクトスイッチなどのプッシュ・オンタイプのスイッチを接続します。

⑨ K2(KEY2): バックライト明るさ調整スイッチ

k2 を押すことによって液晶パネルのバックライトの明るさを5段階で調整することがで きます。KEY2 は、基板外部から調整機能を操作するための端子です。タクトスイッチな<br>どのプッシュ・オンタイプのスイッチを接続します。

- 10 K3: 対応液晶パネル設定スイッチ
- 10 LED1(赤色): 5.5 インチ (LS055T1S X01A)設定時に点滅/点灯
- @ LED2( 緑色): 6 インチ (LS060R1SX01) 設定時に点滅/点灯
- 13 LED3(青色): 7.9 インチ (LO079L1SX02) 設定時に点滅/点灯

### **AE-LS055-MIPIの各部の名称と機能**

写真3にMIPIインターフェース基板の各部の名称と機能を示します。

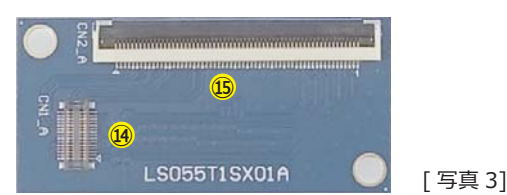

**(4) CN1 A: MIPI 出カソケット (30 ピン)** 

5.5 インチ液晶パネル (LS055T1SX01A) を接続します。 5.5 インチパネルに シングル MIPI で映像信号を伝送します。

 $\circledcirc$  CN2\_A: MIPI 入力コネクタ (60 ピン) セット付属の FFC を接続します。

## **HDMI-MIPI ブリッジ基板のセットアップ**

5.5 インチ液晶パネル (LS055T1SX01A) 用のセットアップをしま

- す。電源だけを供給し、基板には何も接続しません。
	- A: 電源を供給します。約8秒後に LED3(青色)が点滅します。
	- B: K3 を 1回押します。
	- C: LED1(赤色)のみが点滅します。
	- D: 電源供給をいったん切断します。
- E: 電源を再供給して、LED1(赤色)のみの点滅を確認します。

上記の操作は、初回の設定のみです。設定が終わったら、それ以降 K3 は使用しません。

**トラブルシューティング**: 正しく設定した後でK3を誤って押してしまうと、対応液晶パネル の設定が変わってしまいます。この場合には、K3 を押して LED1(赤色) が点滅するようにし ます。K3 を押すごとに、LED1( 赤色 ) ⇒ LED2( 緑色 ) ⇒ LED3( 青色 ) ⇒ LED1 赤色…と設定<br>が変更されます。K3 は、連続して押さずに 10 秒以上の間隔をあけてください。また、うまく 変更されない場合には、電源供給をいったん切断して、再度投入してから操作してください。

### **電気的仕様** [5.5 インチ液晶パネル接続時]

#### **◆ 絶対最大定格**

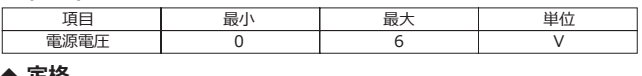

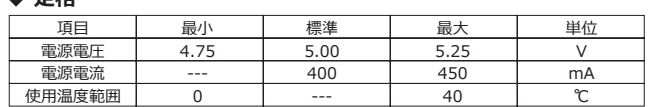

#### ◆ 映像信号タイミング (フルHD 縦長 ポートレート)

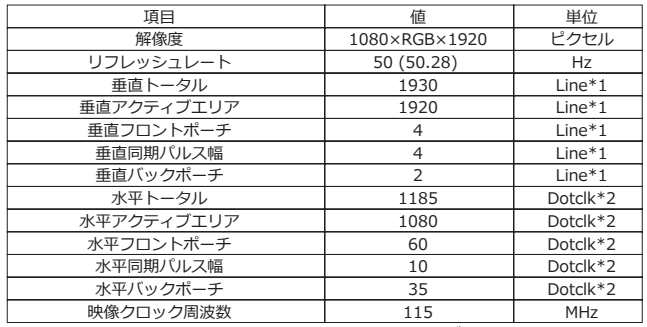

\*1 1Line≒10.305µS \*2 1Dotclk≒8.7nS HDMI⇒MIPI ブリッジ: TC358870XBG

#### ◆ アナログオーディオ出力

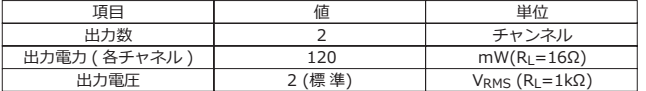

出カデバイス:MAX13331 DAC(I2S) デバイス:CS4344

### **拡張入出力端子表**  $\frac{1}{100}$  $\frac{1}{100}$  $\frac{1}{100}$  $\frac{1}{100}$  $\frac{1}{100}$  $\frac{1}{100}$

#### ◆ 5V 電源入力端子(サブ)

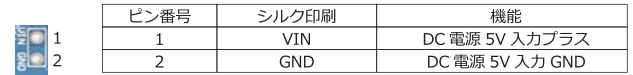

#### ◆ I2Sデジタルオーディオ出力端子

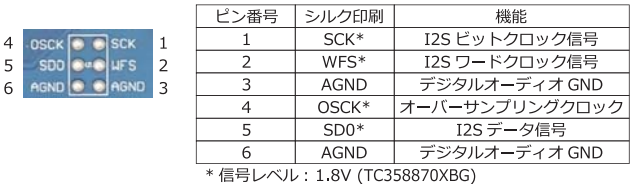

#### ◆ KEY1端子(スタンバイスイッチ拡張)

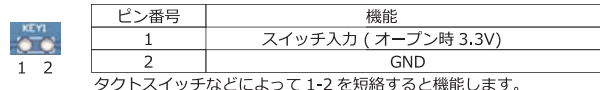

### ◆ KEY2端子(バックライト明るさ調整スイッチ拡張)

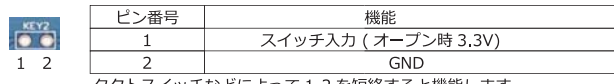

タクトスイッチなどによって 1-2 を短絡すると機能します。

## **HDMI-MIPI ブリッジ基板と MIPI-I/F 基板の接続**

AE-HDMI-MIPI に電源が接続されていないことを確認します。 手順 1: AE-HDMI-MIPI と FFC-0.5-60-150 の接続 基板上の信号出力コネクタ [CN5] の茶色いカバー (フリップ)を 上方向に開き (写真 4-a)、FFC の青いフィルムが見えるようにセッ トします (写真 4-b)。FFC が正しい位置にセットされているか確 認したらカバーを閉じます (写真 4-c)。カバーを閉じるときは、 カバー全体に均等な力がかかるようにします。

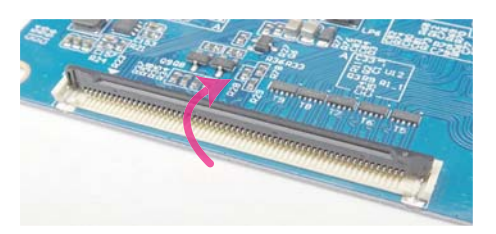

[写真 4-a]

コネクタに FFC がセットされていない場合には、カバーは軽いカで開きます。カバーは 閉じている状態から 90 度以上開かないでください。

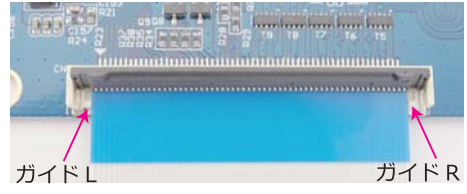

[写真 4-b]

[写真 4-c]

コネクタに FFC をまっすぐに挿し込みます。セットするときは、コネクタ基部のガイド<br>L とガイド R の中に納まるようにします。ルーペ等で確認することをお勧めします。

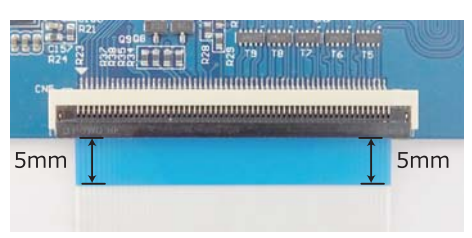

コネクタのフタを閉めたら、FFC の青いフィルムが均等に出ているか確認します。定規 दનੳघॊऒध॑उ൭ीखऽघ؛

### 手順 2: AE-LS055-MIPI と FFC-0.5-60-150 の接続

基板上の信号入力コネクタ [CN2 A] の茶色いカバー (フリップ) を上方向に開き、FFCの青いフィルムが見えるようにセットします。 手順1と同じコネクタが使用されているので、同じようにセット します。AE-HDMI-MIPI と AE-LS055-MIPI は写真5のように接 続されます。

AF-HDMI-MIPI

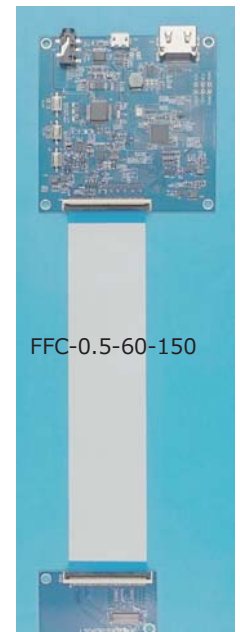

## MIPI-I/F 基板と 5.5 インチ液晶パネルの接続

セットアップが終わるまで液晶パネルの保護フィルムは剥がさない ようにします。

MIPI-I/F 基板上の信号出カソケット 「CN1 A1の△マーク(1番ピ ン、写真 6-a) に LS055T1SX01Aの FPC の先端にあるコネクタ の1番ピン (写真 6-b) を合わせてセットします (写真 6-c)。基板 のソケットを下にして、FPCのコネクタをかぶせるようにします。 均等な力で垂直に押し込みます。

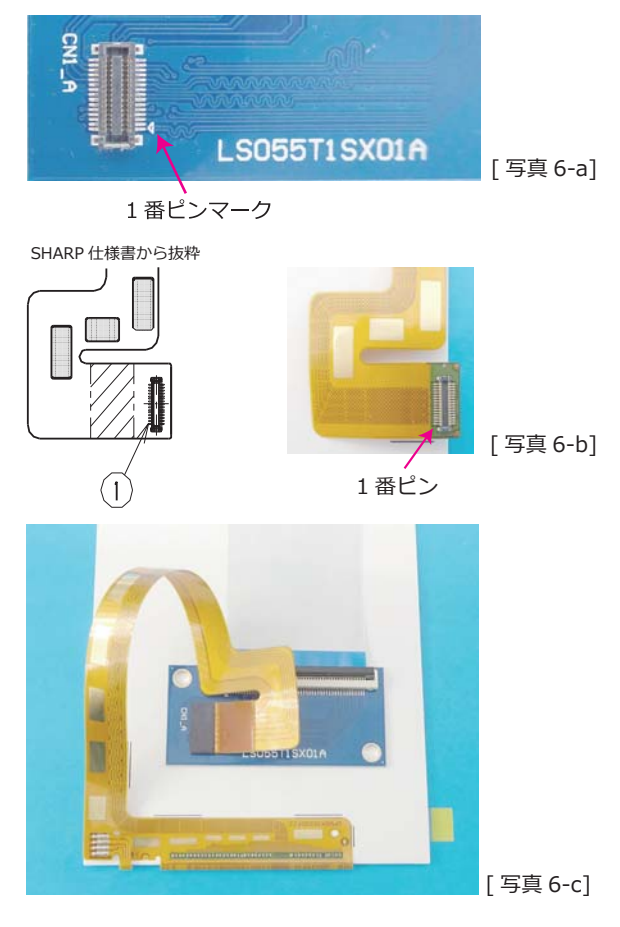

### **◆ご参考**

この液晶パネルセットは、液晶のパネルサイズの中にすべてが収ま るように基板を設計いたしました。ケーブル類に無理な力が加わら ない範囲で自由に配置していただいて結構ですが、参考として液晶 パネルのエリア内に収めた配置を写真7でご紹介いたします。

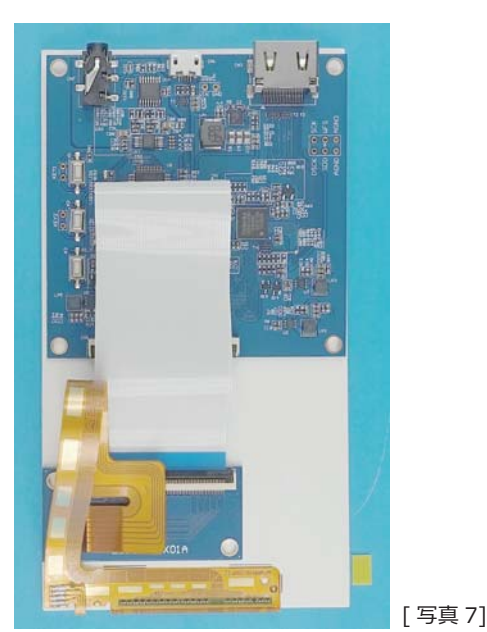

# ラズパイ OS のセットアップと起動テスト

- 6インチ液晶パネルセットに適合した映像信号を出力するために、 下記の手順で Raspberry Pi 用のマイクロ SD カードをセットアッ プします。Windows PC での操作を例に説明します。
- ① RASPBIAN JESSIE WITH PIXEL (X Window 付の OS イメー
- ジファイル)の最新版を下記 URL からダウンロードします。
- https://www.raspberrypi.org/downloads/raspbian/ **お知らせ : NOOBS** の使用、および RASPBIAN JESSIE WITH PIXEL 以外のラズパイ OS の 使用は推奨いたしません。また、技術的なサポートをすることができません。
- ② Win32DiskImager を使用して RASPBIAN のイメージファイル をマイクロ SD カードに書き込みます。
- SD カードの容量は、8GB 以上を推奨いたします。別途ご用意くださ。
- Win32DiskImagerの入手先: https://sourceforge.net/projects/win32diskimager/ 3 液晶パネル用のconfig.txtを下記URLからダウンロードします。
- http://akizukidenshi.com/catalog/g/gM-11969/ 上記 "config.txt" はテキストファイルとして ダウンロード (右クリック) してください。

4 config.txt を OS イメージファイルを書き込んだマイクロ SD

- カードのルート(最上位)ディレクトリに上書きコピーします。
- OS イメージファイルを作成 (2の手順) すると、デフォルトの "config.txt" が自動 生成されます。PC から編集することができますが、入力ミスがあると正しく動作し ースー・・・・・・・・・・ ラース・ラー<br>ない場合があります。 ご注意ください。
- 5 Raspberry Pi にマイクロ SD カードをセットします。
- 6 組み上がった液晶パネルセットに DC5V を給電します。
- 7 HDMI-MIPI基板のLED1(赤色)が点滅するまで約8秒待ちます。
- 8 Raspberry Pi に DC5V を給電します。
- ⑨ 液晶パネルに映像が映し出されます。 映像信号が正しく入力されるとAE-HDMI-MIPI基板のLED1(赤色)が点滅から点灯に変化します。

#### ◆ Config.txt の内容

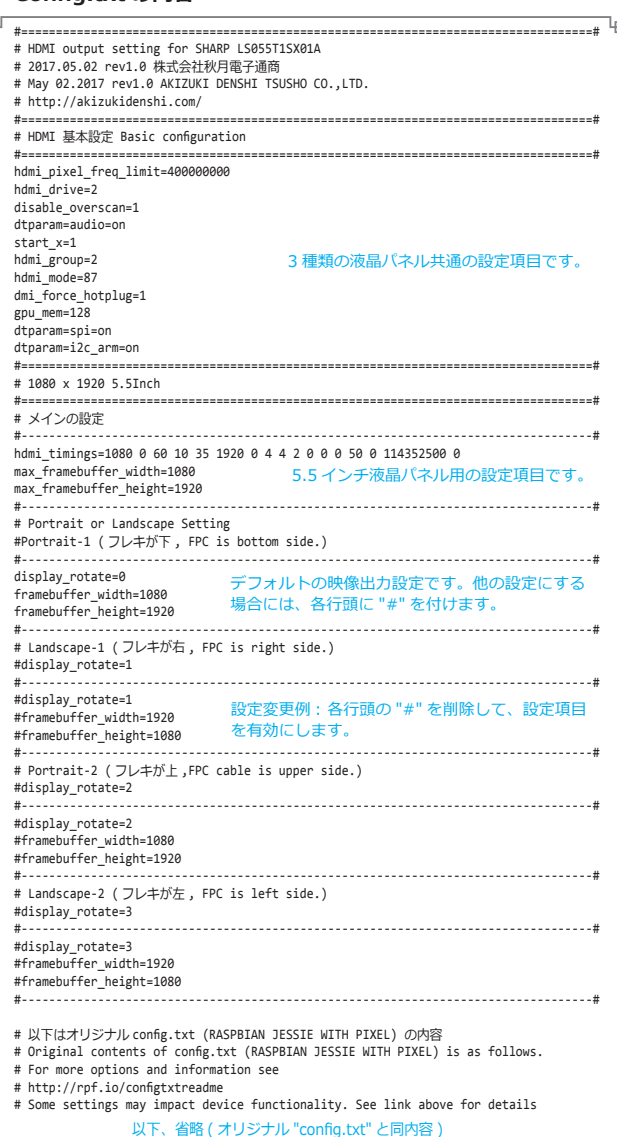

#### 寸法図 [単位: mm 公差: ± 0.1mm]

#### ◆ AE-HDMI-MIPI

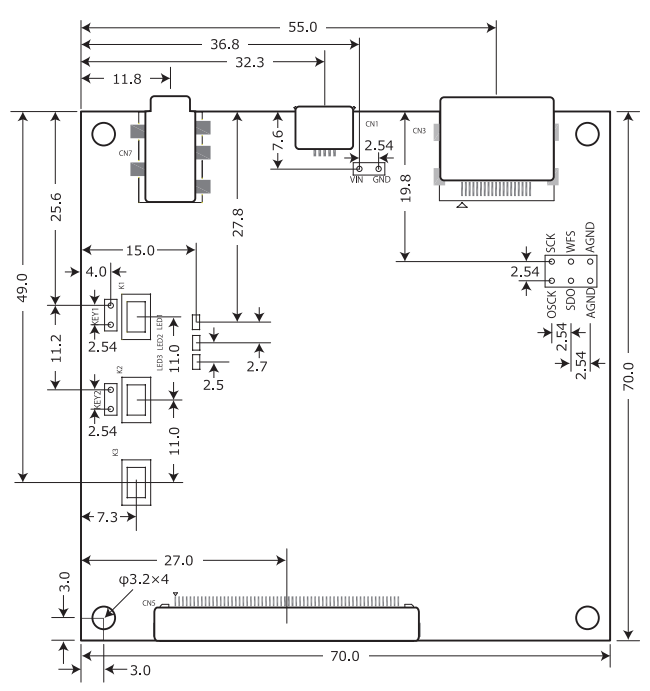

◆ AE-LS055-MIPI

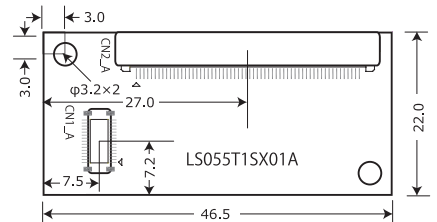

◆ LS055T1SX01A

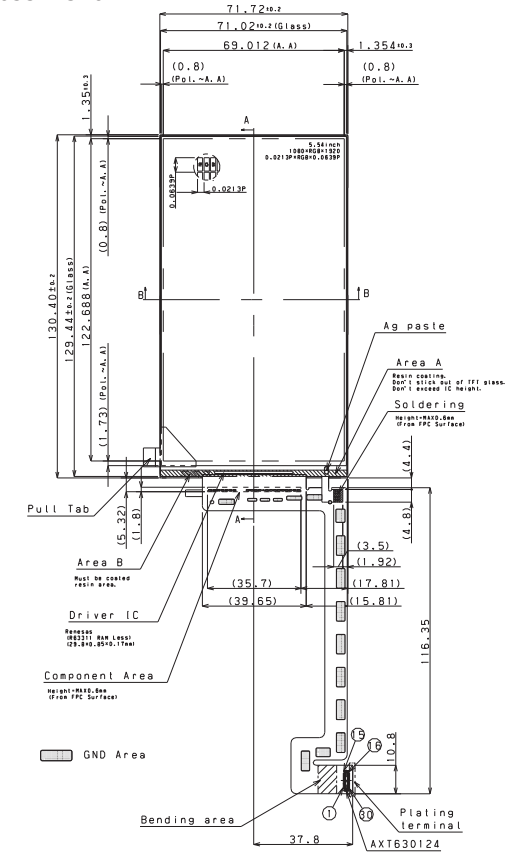

液晶パネルの詳細情報につきましては、アクロバットリーダーの拡大機能をご活用ください。 - PDF ファイルは下記商品ページにございます。 http://akizukidenshi.com/catalog/g/gM-11967/